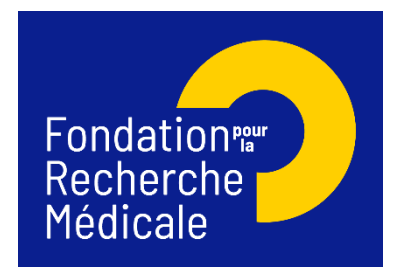

# **Environnement et Santé 2023**

# **Demande 2023 - Notice explicative**

- Toute demande non conforme (pièces non conformes, etc.) ou non transmise à la date de clôture de l'appel à projets sera jugée irrecevable.
- Le demandeur et le/s co-demandeur/s doivent appartenir à des équipes indépendantes reconnues comme telle par les tutelles (unité mono-équipe, équipe d'une unité pluriéquipes ou d'un centre de recherche) implantées dans des laboratoires en France et rattachées à un/des organisme/s public/s de recherche ou d'enseignement supérieur français (Inserm, CNRS, CEA, Inria, Inrae, université…).
- Le demandeur et les co-demandeur/s doivent être des chercheurs statutaires (CR, DR), ingénieurs de recherche statutaires (IR), hospitalo-universitaires statutaires (MCU-PH, PU-PH), ou des enseignants-chercheurs statutaires.
- Le demandeur et le/s co-demandeur/s doivent être en mesure de mener le programme de recherche à son terme sans être atteints par la limite d'âge.
- Une même équipe de recherche (unité mono-équipe, équipe d'une unité pluri-équipes ou d'un centre/institut de recherche) ne peut participer qu'à une seule demande (en tant que demandeur ou co-demandeur). Ce critère s'applique quelle que soit la taille de l'équipe, sa structuration éventuelle en plusieurs sous-groupes ou thématiques, sa direction par un seul responsable ou deux co-responsables.
- La demande et les documents joints (CV, résultats préliminaires…) doivent être complétés en anglais.
- ▶ Les CV doivent suivre le modèle « FRM BIOGRAPHICAL SKETCH PI » disponible dans « Liste des documents » dans votre espace personnel.
- $\triangleright$  Le consortium doit être composé de 2 à 4 équipes demandant du financement :
	- o une équipe demandeuse (obligatoire)
	- o une équipe co-demandeuse (obligatoire)
	- o et au maximum 2 équipes co-demandeuses additionnelles (facultatif)

Nous attirons votre attention sur les sections « Applicant / co-applicant / Additonal co-applicant host laboratory and team » et vous rappelons qu'aucune demande de modification du référentiel des laboratoires ne sera prise en compte à compter de 2 jours ouvrés avant la date de clôture des demandes.

## **A. Soumettre une demande de financement**

### 1/ Procédure de soumission

La demande de financement s'effectue en ligne via le portail de la FRM [https://frm.evision.ca/eAwards\\_applicant](https://frm.evision.ca/eAwards_applicant) ou depuis le site https://www.frm.org/chercheurs/appel-aprojets-frm/axes-prioritaires

### 2/ Qui fait la demande ?

La demande est faite par le **demandeur** (applicant).

#### 3/ Intervenants

Trois intervenants sont impliqués dans la demande :

- Le demandeur remplit et transmet le formulaire de demande.

- Le directeur du laboratoire du demandeur consent à la demande. Si le demandeur est en même temps directeur du laboratoire, il doit consentir à sa propre demande.

- Le responsable de l'équipe du demandeur consent à la demande. Si le demandeur est en même temps responsable de l'équipe, le consentement se fait par défaut, il n'a pas besoin de consentir à sa propre demande.

Le co-demandeur et le/s co-demandeur/s additionnel/s n'agissent pas directement sur le formulaire. Ils doivent avoir un compte actualisé sur le portail de la FRM, certaines informations de leur compte seront automatiquement rapatriées dans le formulaire de demande.

## **B/ Procédure du demandeur (applicant)**

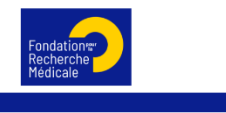

Authentification

Si vous n'avez pas déjà un compte sur le portail de la FRM, vous devez vous en créer un. L'identifiant (compte eAwards) sera votre courriel de contact.

Pour tout problème, merci de contacter [support@frm.org](mailto:support@frm.org)

#### 1/ Création d'une demande de financement

Après avoir saisi votre identifiant (compte eAwards) et mot de passe, la page suivante s'affichera :

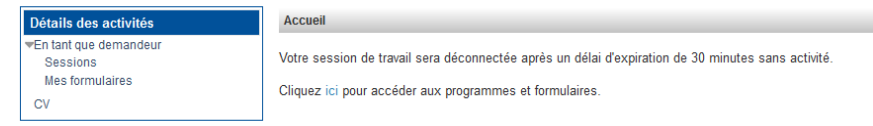

Pour saisir votre demande de financement, cliquez successivement sur :

- « **Détails des activités** » (à gauche de l'écran)

- « **Sessions** »
- « **Axe Environnement et Santé** »

#### - « **Créer une demande** »

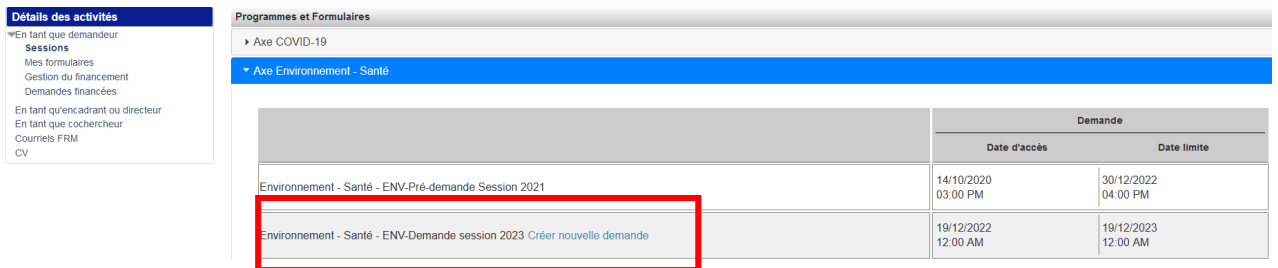

La création d'une demande génère un numéro de dossier unique, à conserver pour toute communication avec la FRM.

La demande apparaît alors dans la rubrique située à gauche de l'écran « Mes formulaires ».

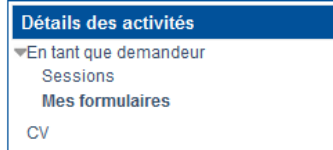

#### 2 /Saisie du formulaire de demande

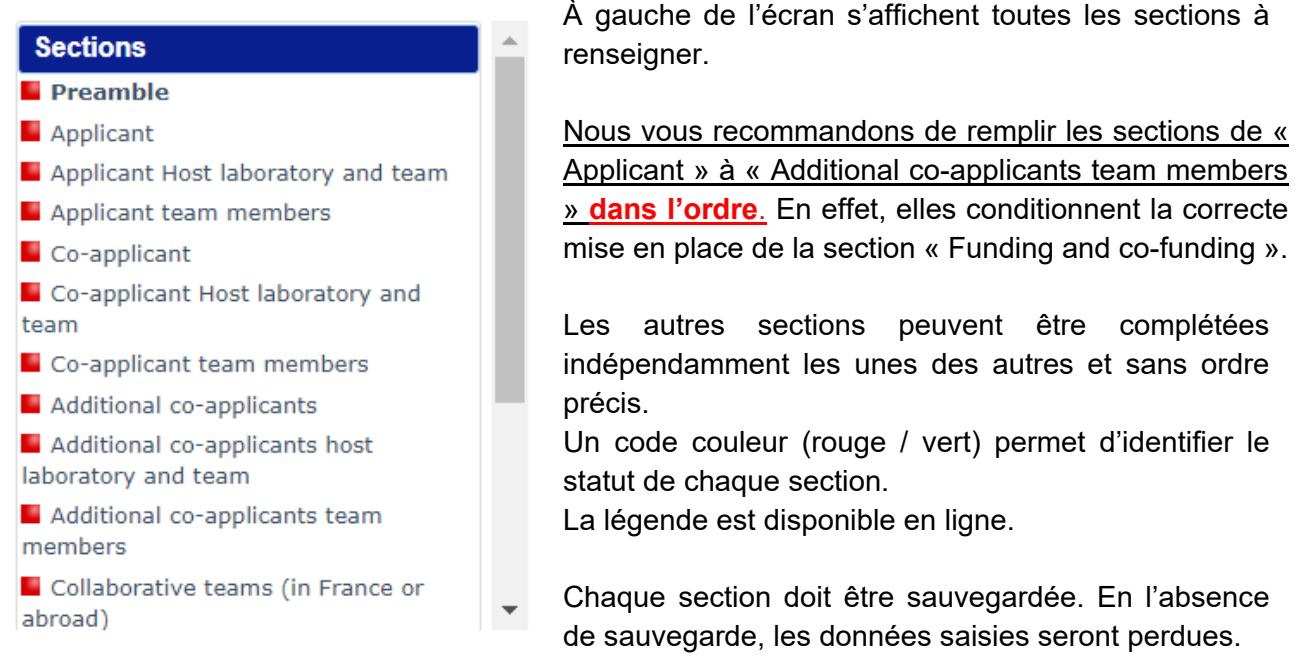

indépendamment les unes des autres et sans ordre

Un code couleur (rouge / vert) permet d'identifier le

Chaque section doit être sauvegardée. En l'absence de sauvegarde, les données saisies seront perdues.

Le formulaire peut être rempli en plusieurs fois. Il est accessible à partir de la page d'accueil dans la rubrique « Mes formulaires ».

#### **a. Section « Preamble »**

Il est impératif de lire attentivement cette section et de sauvegarder avant toute saisie.

#### **b. Section « Applicant »**

Les données affichées sont reprises du profil du demandeur. Elles sont à vérifier et à valider. Toute modification doit être apportée en retournant sur « **Mon profil** ».

Le demandeur doit :

- Indiquer son statut (« Position »),
- Joindre un CV actualisé en anglais en utilisant le modèle « FRM BIOGRAPHICAL SKETCH PI » disponible dans la liste des documents, dans le portail candidat.
- Joindre la liste des 10 publications et brevets majeurs de ces 10 dernières années. Chaque publication doit être accompagnée d'une description en une ou deux phrase(s) de la portée des travaux et/ou de leur éventuel impact sur les politiques ou pratiques en biologie-santé.

#### **c. Section « Applicant host laboratory and team »:**

Renseigner la structure et le laboratoire (« host laboratory ») du demandeur.

Les laboratoires sont regroupés par « structures » correspondant à des sites géographiques. Le référentiel est consultable via l'onglet « Liste de documents ».

Si vous ne trouvez pas votre laboratoire et/ou votre équipe, allez dans l'onglet « Contacts » / « Procédure Laboratoire / Equipe non trouvés ». Vous devrez attendre la validation de la FRM qui se fera dans les 2 jours ouvrés et **au plus tard 48 heures avant la date de clôture des demandes**.

Suite à la sauvegarde de la page, le directeur du laboratoire et le responsable de l'équipe du demandeur recevront un courriel pour les inviter à consentir à votre demande. S'ils ne reçoivent rien dans leur boite de réception, ils peuvent vérifier les courriers indésirables ou leur compte eAwards dans la rubrique « Centre de messagerie » dans « Détails des activités ».

Attention : le fait que cette section passe au « vert » ne signifie pas que votre directeur ou responsable d'équipe a consenti à votre demande (voir D/ Vérification du consentement par le directeur).

#### **d. Section « Applicant team members »**

Indiquer les **membres de l'équipe du demandeur** impliqués dans le projet proposé.

Pour la case « full-time equivalent 1-100% », indiquer le pourcentage de temps de recherche consacré au projet. Pour un enseignant-chercheur, indiquer le pourcentage de son mi-temps recherche. Pour les doctorants, indiquer l'année de thèse dans la case « Type of contract ».

Le nom et le prénom du demandeur s'affichent automatiquement. Le statut, équivalent temps plein, le rôle précis dans l'équipe ainsi que la description des tâches dans le programme proposé doivent être remplis.

Ne pas inclure les personnels à recruter avec l'aide de la FRM, ils devront être indiqués dans la section « Funding », catégorie « personnel costs ».

Télécharger la liste signée des membres d'équipe impliqués dans la demande. Un modèle « team\_members.docx » Feuille d'émargement membre d'équipe est disponible dans la liste des documents, dans le portail candidat.

#### **e. Section « Co-appplicant »**

Le co-demandeur (co-applicant), s'il n'en a pas déjà un, doit se créer au préalable un compte eAwards.

Une fois le compte du co-demandeur créé, le demandeur pourra entrer l'identifiant (compte eAwards) du co-demandeur dans le pavé « e-mail address of the co-applicant ».

Les données affichées sont reprises du profil du co-demandeur. Elles sont à vérifier et à valider. Toute modification doit être apportée par le co-demandeur en retournant sur « **Mon profil** ». Pour le co-demandeur, le demandeur doit :

- Indiquer le statut du co-demandeur (« Position »),
- Joindre un CV actualisé en anglais du co-demandeur en utilisant le modèle « FRM BIOGRAPHICAL SKETCH\_PI » disponible dans la liste des documents, dans le portail candidat.
- Joindre la liste de ses 10 publications et brevets majeurs depuis 10 ans du co-demandeur. Chaque publication doit être accompagnée d'une description en une ou deux phrase(s) de la portée des travaux et/ou de leur éventuel impact sur les politiques ou pratiques en biologie-santé.

#### **f. Section « Co-applicant host laboratory and team »**

Renseigner la structure et le laboratoire « host laboratory » du co-demandeur.

Les laboratoires sont regroupés par « structures » correspondant à des sites géographiques. Le référentiel est consultable via l'onglet « Liste de documents ».

Si vous ne trouvez pas le laboratoire et/ou l'équipe, allez dans l'onglet « Contacts » / « Procédure Laboratoire / Equipe non trouvés ». Vous devrez attendre la validation de la FRM qui se fera dans les 2 jours ouvrés et **au plus tard 48 heures avant la date de clôture des demandes**.

#### **g. Section « Co-applicant team members »**

Indiquer les **membres de l'équipe du co-demandeur** impliqués dans le projet proposé.

Pour la case « full-time equivalent 1-100% », indiquer le pourcentage de temps de recherche consacré au projet Pour un enseignant-chercheur, indiquer le pourcentage de son mi-temps recherche. Pour les doctorants, indiquer l'année de thèse dans la case « Type of contract ».

Le nom et le prénom du co-demandeur s'affichent automatiquement. Le statut, équivalent temps plein, le rôle précis dans l'équipe ainsi que la description des tâches dans le programme proposé doivent être remplis.

Télécharger la liste signée des membres d'équipe impliqués dans la demande. Un modèle « team\_members.docx » Feuille d'émargement membre d'équipe est disponible dans la liste des documents, dans le portail candidat.

Ne pas inclure les personnels à recruter avec l'aide de la FRM. Ils devront être indiqués dans la section « funding », catégorie « personnel costs ».

#### **h. Additional co-applicant**

- Si la demande comporte uniquement 2 équipes éligibles (demandeur et co-demandeur) demandant du financement sur cette demande, cliquez « No » à la question « Is/ Are there any additional co-applicant/s involved in this application? ».

Les sections "Additional co-applicants host laboratory and team" et "Additional co-applicants team members" seront à sauvegarder en l'état.

Toutes les autres équipes impliquées dans la demande et ne demandant pas financement seront à indiquer dans la section « Collaborative teams (In France or abroad) ».

- Si la demande comporte plus de 2 équipes éligibles (équipes implantées dans des laboratoires français et rattachés à un/des organisme(s) public(s) de recherche ou d'enseignement supérieur (lnserm, CNRS, CEA, INRIA, INRAE, Université …)) **demandant du financement** sur cette demande, vous devez indiquer ces équipes en tant que « Additional co-applicant » et compléter pour chaque équipe éligible demandant du financement les sections correspondantes.

Indiquer en chiffre le nombre d'équipes co-demandeuses additionnelles.

Chaque co-demandeur additionnel, s'il n'en a pas déjà un, **doit se créer au préalable un compte sur le portail de la FRM.**

Une fois le compte du/des co-demandeur/s additionnel/s créé/s, le demandeur pourra entrer l'identifiant (compte eAwards) du/des co-demandeur/s additionnel/s dans le pavé « e-mail address of the additional co-applicant ».

Les données affichées sont reprises du profil du co-demandeur additionnel. Elles sont à vérifier et à sauvegarder. Toute modification doit être apportée par le co-demandeur en retournant sur son compte eAwards dans la section « **Mon profil** ».

Pour chaque co-demandeur additionnel, le demandeur doit :

- Indiquer le statut du co-demandeur additionnel (« Position »),
- Joindre un CV actualisé co-demandeur additionnel en anglais en utilisant le modèle « FRM BIOGRAPHICAL SKETCH\_PI » disponible dans la liste des documents, dans votre portail candidat.
- Joindre la liste des 10 publications et brevets majeurs depuis 10 ans du co-demandeur additionnel. Chaque publication doit être accompagnée d'une description en une ou deux phrase(s) de la portée des travaux et/ou de leur éventuel impact sur les politiques ou pratiques en biologie-santé.

#### **i. Additional co-applicant host laboratory and team**

Renseigner la structure et le laboratoire « host laboratory » du co-demandeur additionnel.

Les laboratoires sont regroupés par « structures » correspondant à des sites géographiques. Le référentiel est consultable via l'onglet « Liste de documents ».

Si vous ne trouvez pas le laboratoire et/ou l'équipe du / des co demandeurs additionnels, allez dans l'onglet « Contacts » / « Procédure Laboratoire / Equipe non trouvés ». Vous devrez attendre la validation de la FRM qui se fera dans les 2 jours ouvrés et **au plus tard 48 heures avant la date de clôture de saisie des demandes**.

#### **j. Additional co-applicant team members**

Indiquer les **membres de l'équipe de chaque co-demandeur additionnel** impliqués dans le projet proposé, ainsi que le co-demandeur additionnel lui-même.

Pour chaque membre, indiquer : son équipe de rattachement (nom du co-demandeur additionnel) nom, prénom, statut, équivalent temps plein (pourcentage du temps de recherche consacré au projet. Pour un enseignant-chercheur : pourcentage de son mi-temps recherche), rôle précis dans l'équipe ainsi que la description des tâches dans le programme proposé. Pour les doctorants, indiquer l'année de thèse dans la case « Type of contract ».

Télécharger la liste signée des membres d'équipe impliqués dans la demande. Un modèle « team\_members.docx » Feuille d'émargement membre d'équipe est disponible dans la liste des documents, dans le portail candidat.

Ne pas inclure les personnels à recruter avec l'aide de la FRM, ils devront être indiqués dans la section « funding », catégorie « personnel costs ».

## **k. Section « Collaborative teams (in France or abroad) »**

Détailler les équipes collaboratrices (en France ou à l'étranger) sur le projet proposé. Ces équipes ne demandent pas d'argent sur le projet soumis.

Cette section comprend 2 parties :

- 1ère partie « **Collaborative teams** » : en saisie libre, pour chaque équipe collaboratrice, préciser :
	- o Nom de l'équipe collaboratrice, institution, ville, pays
	- o Nom et prénom du chef d'équipe (investigateur principal)
	- o Contribution de l'équipe collaboratrice dans le projet proposé
- 2ème partie « **Membres de chaque équipe** » : en saisie libre. Sélectionner d'abord l'équipe collaboratrice concernée en cliquant sur la liste déroulante « **Team** », puis pour chaque membre de cette équipe collaboratrice, préciser :
	- o Nom, prénom, statut de recherche (liste déroulante), Equivalent Temps Plein (pourcentage de temps de recherche dédié au programme)
	- o Rôle précis dans le programme

Joindre une attestation d'engagement de collaboration pour chaque équipe collaboratrice (modèle « Certificate of commitment » dans « Liste des documents »).

#### **l. Section « External reviewers »**

Indiquer 5 experts travaillant **hors de France** susceptibles d'expertiser votre programme de recherche. Pour chaque expert, indiquer : nom, prénom, ville, pays, courriel.

Attention : vous ne devez pas collaborer ou avoir collaboré avec les experts cités sur le programme proposé ni avoir de publications communes durant les 5 dernières années.

**« conflict of interests »** : Indiquer les noms, prénoms, ville et pays des experts avec lesquels il y aurait un **conflit d'intérêt possible**

#### **m. Sections « Research programme information » - « Detailled research programme » -** « **Scientific abstracts** » - « **Lay abstracts** »

La section « Detailed Research programme » comporte les pavés suivants :

- Scientific background and rationale (6 000 caractères maximum)
- Teams synergy: precise the interaction between the teams involved in the project and the multidisciplinarity of the consortium (health / biology and social science) involved in this project (1 500 caractères maximum)
- Preliminary data (6 000 caractères maximum)
- Description of the programm methodology (work packages with the teams involved) (15 000 caractères maximum)
- Expected results (3 000 caractères maximum)
- Ethics and General Data Protection Regulation (GDPR) compliance (1 500 caractères maximum)
- Bibliography (4 000 caractères maximum)

Saisie en texte libre (uniquement des caractères alphanumériques, pas de lettres grecques, pas de photos, pas de graphiques…). Le nombre maximal de caractères (incluant les espaces) est indiqué, un compteur permet de suivre la saisie.

Afin que le texte soit facilement lisible par les experts, nous vous conseillons d'aérer votre texte avec des espaces entre les paragraphes.

Téléchargement obligatoire de :

- Un fichier de données préliminaires (document PDF de 2 pages et 2Mo maximum).
- Un fichier "Timetable of the tasks" (document PDF de 2 pages maximum et 2Mo maximum)

#### **n. Section « Funding and cofunding »**

Le montant minimum de financement à demander est de 100 000 € et le montant maximum est de 600 000 €.

Le montant minimum demandé par chaque d'équipe ne doit pas être inférieur à 25 000 € sur la totalité du projet.

- Frais éligibles : équipement, fonctionnement, mission et /ou personnel.
- Les **frais de mission** éligibles sont de 3 000 € maximum par année pour l'ensemble du consortium
- Les **frais de publications** sont limités à 15 000€ pour l'ensemble du consortium et sur toute la durée du projet.
- **Les frais de gestion sont plafonnés :**
	- $\circ$  4% maximum du montant total du financement pour le CNRS et l'Inserm,
	- o 6% maximum du montant total du financement pour les autres organismes publics.

Renseigner un tableau par année et par équipe (demandeur, co-demandeur, co-demandeur(s) additionnel(s) le cas échéant).

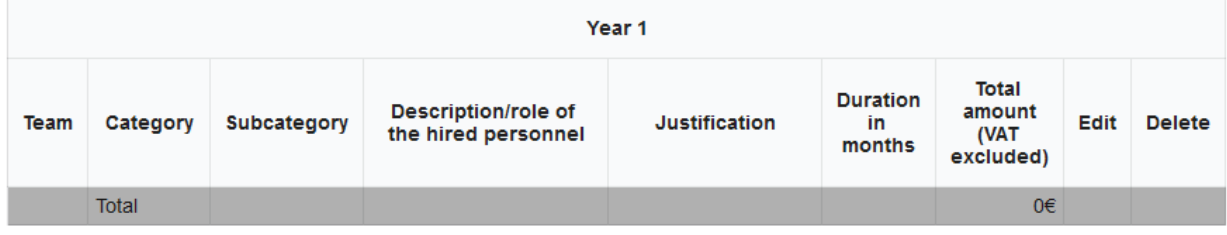

Add row

« Description/ Role of the hired personnel » : détailler le type de coût ou en cas de recrutement de personnel, le rôle de la personne à recruter.

« Duration in months » : à compléter uniquement pour la catégorie « Personnel costs », sinon laisser cette section vide.

« Justification » : détailler et justifier dans le contexte de la demande

Le montant total du financement demandé (en euros) doit être égal à la somme détaillée de toutes les dépenses pour toutes les années.

Le montant total du programme doit correspondre à la somme du montant total du financement demandé et des éventuels cofinancements (demandés ou obtenus).

#### **o. Section « Indexation »**

Cette section permet à la FRM de satisfaire les demandes de ses donateurs et lui est utile à des fins de communication.

#### **p. Section « Signature and submission »**

- 1) Cocher la case « **I Accept** »
- 2) Cliquer sur « **Validate the form** », afin de vous assurer que toutes les informations et documents requis ont bien été fournis. Toutes les sections du formulaire situées à gauche de l'écran doivent passer en vert.
- 3) **Cliquer sur « Transmit »**, afin de soumettre votre demande de financement.

*Attention : sans avoir cliqué sur « Transmettre », votre demande de financement ne sera jamais prise en compte.*

*Une fois votre demande « Transmise », elle n'est plus modifiable*

*Aucun message vous confirmant la transmission de votre demande ne vous sera envoyé par mail. Pour vérifier la bonne transmission de votre demande, vous devez vous rendre dans « Mes formulaires » et vérifier le statut de votre demande, il doit être « Transmis ».*

## **C/ Procédure Directeur du laboratoire et responsable d'équipe du demandeur (consentement)**

Le directeur du laboratoire et le responsable de l'équipe du demandeur sont sollicités via le système eAwards de la FRM pour **accorder leur consentement** à la demande de financement du demandeur.

Le directeur du laboratoire et le responsable d'équipe du demandeur doivent donc posséder un compte eAwards et renseigner leur profil sur le portail de la FRM [\(https://frm.evision.ca/eAwards\\_applicant\)](https://frm.evision.ca/eAwards_applicant).

Un compte regroupe des informations personnelles rattachées à une adresse courriel qui sert à l'authentification. Il permet de consentir ou bien d'effectuer des demandes de financement auprès de la FRM et de suivre leur gestion si elles sont acceptées.

Lorsque le demandeur aura renseigné et validé son laboratoire et son équipe dans son formulaire de demande, le directeur du laboratoire et le responsable d'équipe recevront un courriel les invitant à consentir à la demande de financement. S'ils ne reçoivent rien dans leur boite de réception, ils peuvent vérifier leurs courriers indésirables ou leur compte eAwards dans la rubrique « Centre de messagerie » dans « Détails des activités ».

- Le directeur du laboratoire devra se connecter à son propre compte et cliquer sur « **En tant qu'encadrant ou directeur** ».
- Le responsable d'équipe devra se connecter à son propre compte « **en tant que chef d'équipe** ».
- $\triangleright$  Il pourra visualiser la demande de financement correspondante et dans la colonne « **Consentement** » devra cliquer « Accepter » ou « Refuser ». Le demandeur sera informé par courriel de sa décision.
- Les consentements du directeur du laboratoire et du responsable d'équipe du demandeur sont obligatoires pour soumettre la demande et qu'elle puisse être transmise à la FRM.
- **Si le directeur et le responsable d'équipe est la même personne, il devra consentir dans les deux onglets « En tant qu'encadrant ou directeur » et « en tant que chef d'équipe ».**
- Si le demandeur est le directeur du laboratoire et / ou le responsable de l'équipe, il ne devra pas consentir à sa propre demande, le consentement sera validé par défaut.

## **D/ Vérification du consentement par le directeur / responsable d'équipe**

Afin de vérifier si votre directeur / responsable d'équipe a consenti à votre demande, aller dans la section « Mes formulaires, « Autres statut » et cliquez sur Visualiser.

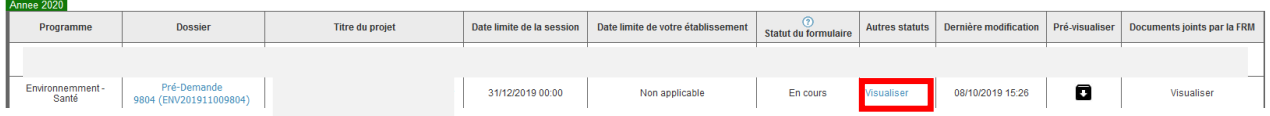

Dans la fenêtre « Autres statuts », le statut du consentement est indiqué dans la dernière colonne. **Autres statuts** 

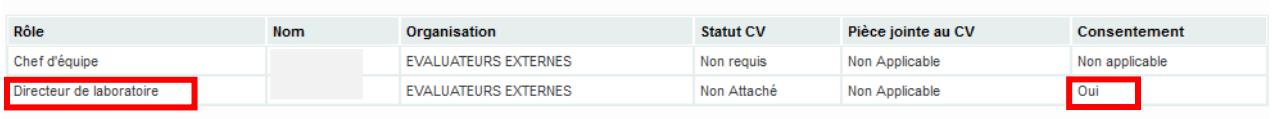

## **Contacts**

**Florence Guibal Rodrigue M'Boutou Gaëtane Pollin** [Florence.guibal-mailleux@frm.org](mailto:Florence.guibal-mailleux@frm.org) [rodrigue.mboutou@frm.org](mailto:rodrigue.mboutou@frm.org) [gaetane.pollin@frm.org](mailto:gaetane.pollin@frm.org)  $\overline{0144}$  39 75 83

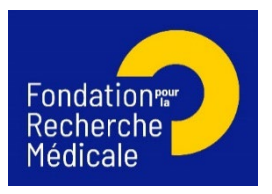

**List of the team members involved in the programme**

**Team …………………………………………………………………………**

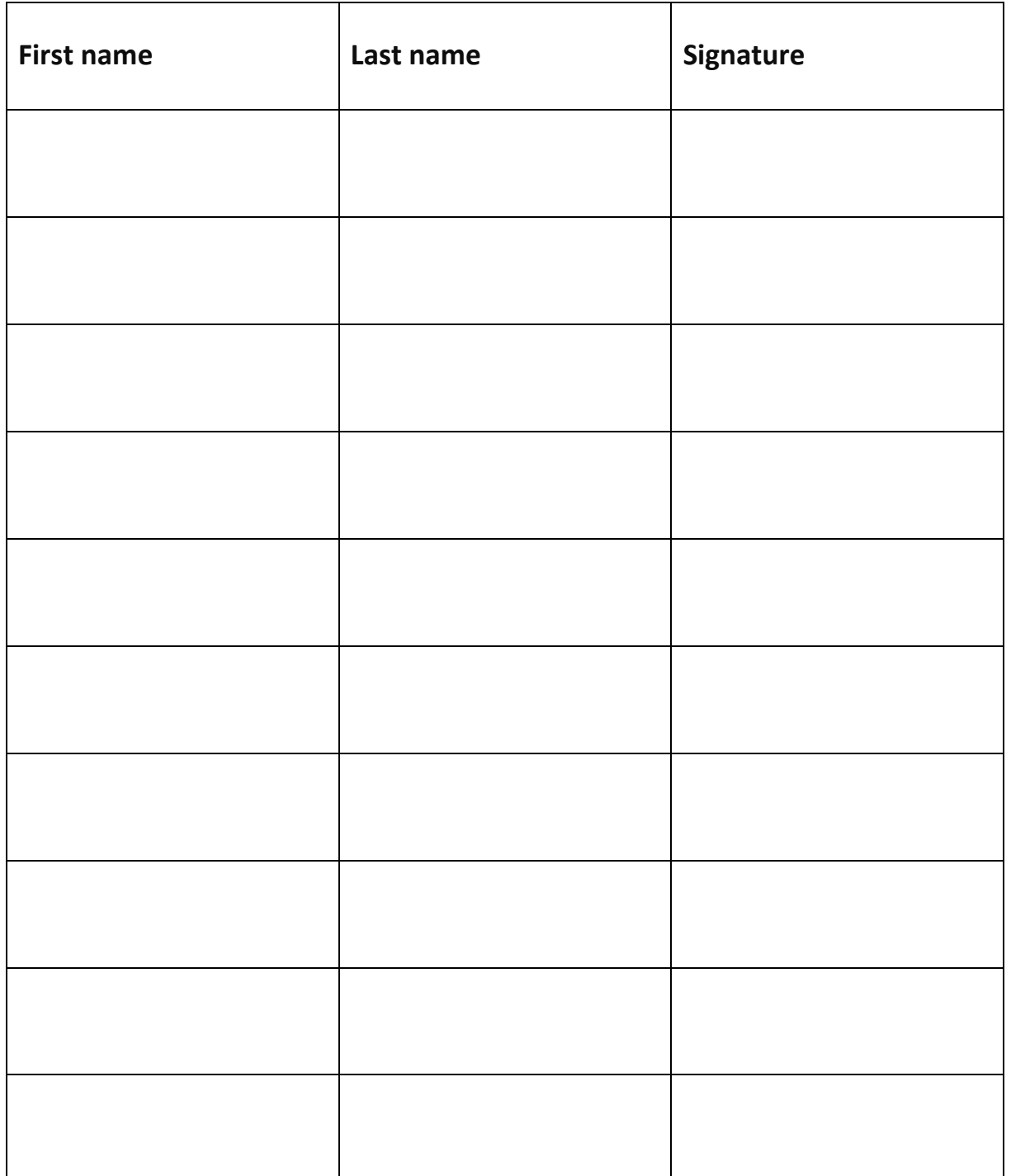

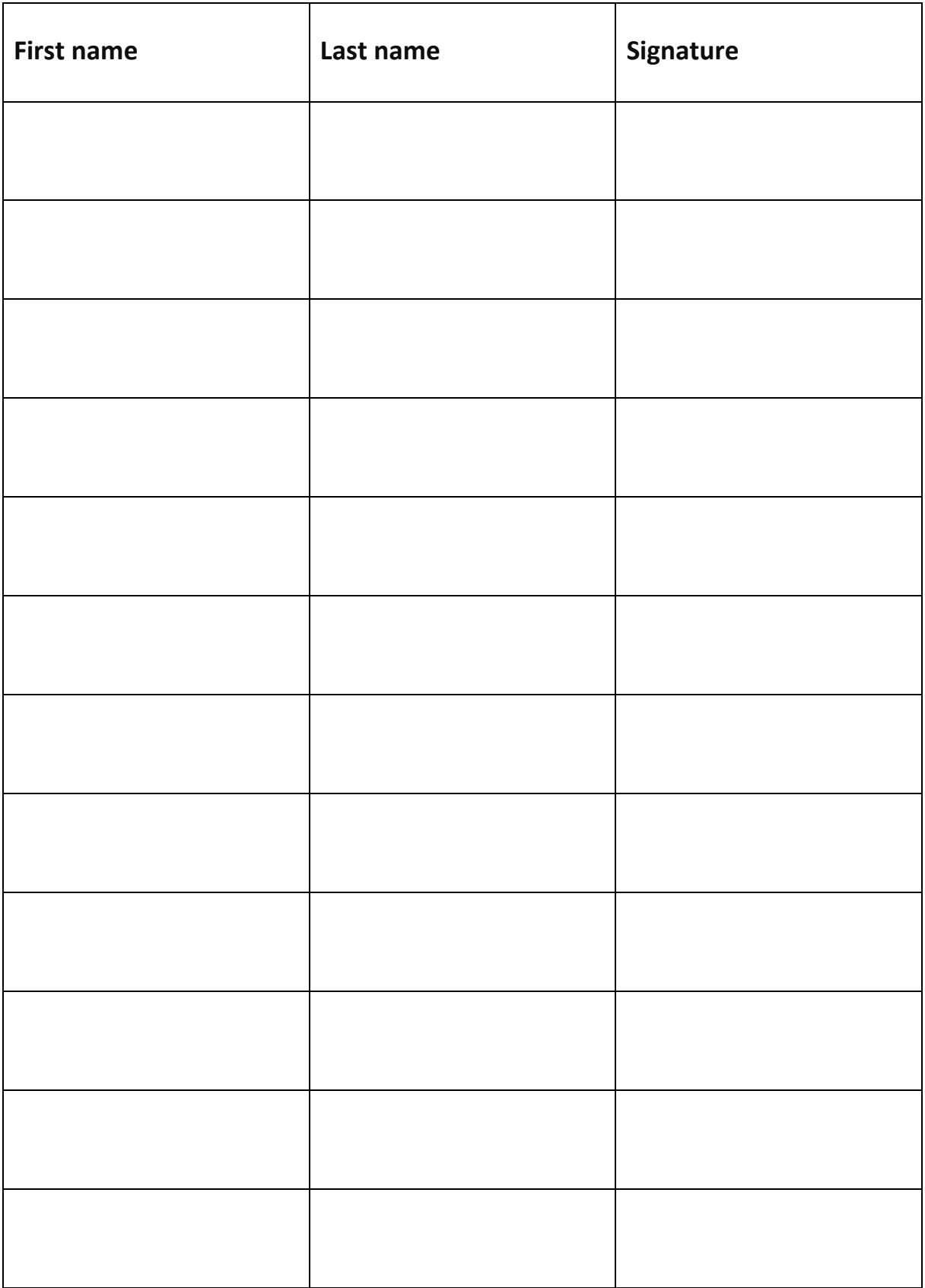

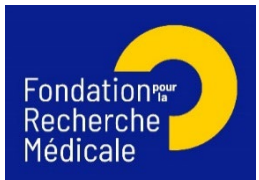

# **Certificate of commitment of collaborating team**

I, the undersigned, ……………………………………... head of the …………………………...………………… ……………………………………team [name institution, city, country], confirm that my team will participate in the programme entitled ………………………………………………………….………………… ……………………….and submitted by ………………………………………………… [name of the applicant of the FRM proposal]. for funding to the FRM.

I certify that the following people will participate to the so-called project:

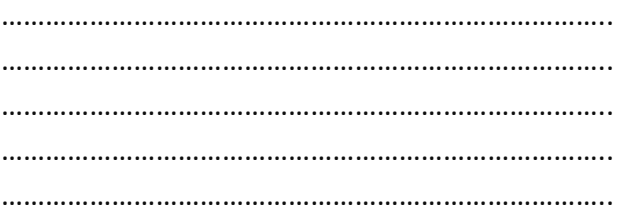

I have read the contents of the application and certify that the information it contains is true.

First name, last name, date, signature